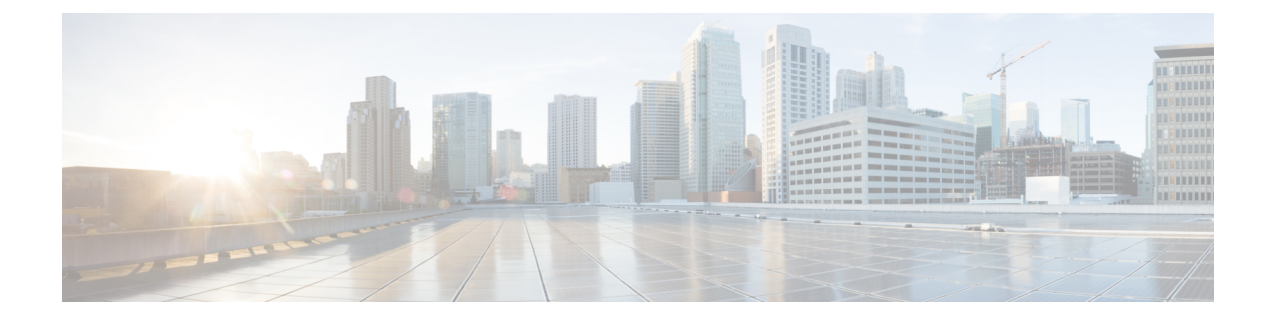

# **SFTP Public Key Authentication Support**

- Feature [Summary](#page-0-0) and Revision History, on page 1
- Feature [Description,](#page-1-0) on page 2
- Configuring SFTP Public Key [Authentication,](#page-1-1) on page 2

# <span id="page-0-0"></span>**Feature Summary and Revision History**

### **Summary Data**

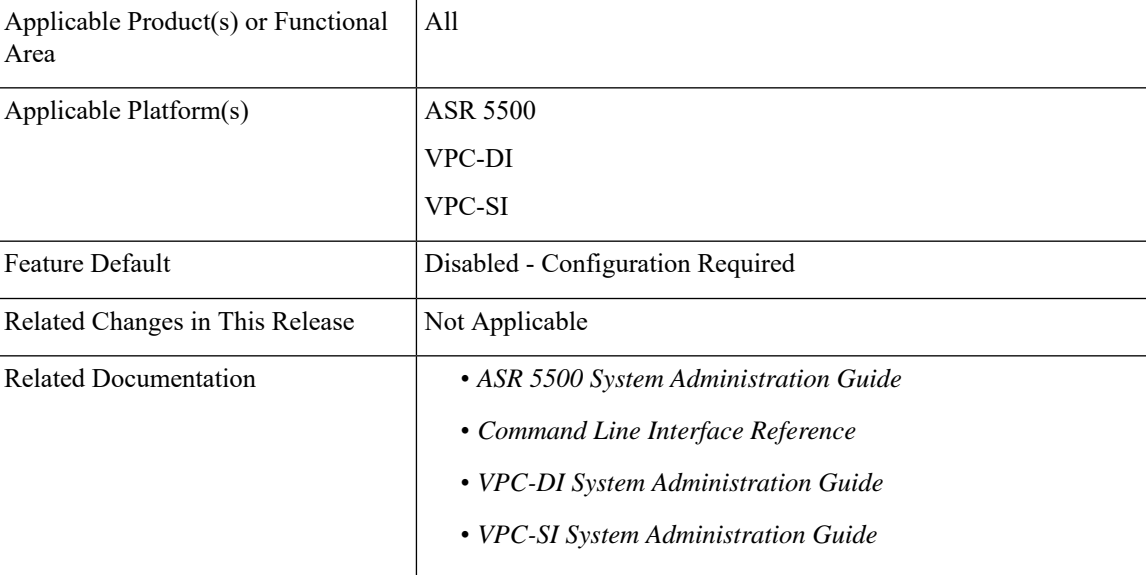

### **Revision History**

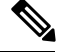

**Note** Revision history details are not provided for features introduced before releases 21.2 and N5.5.

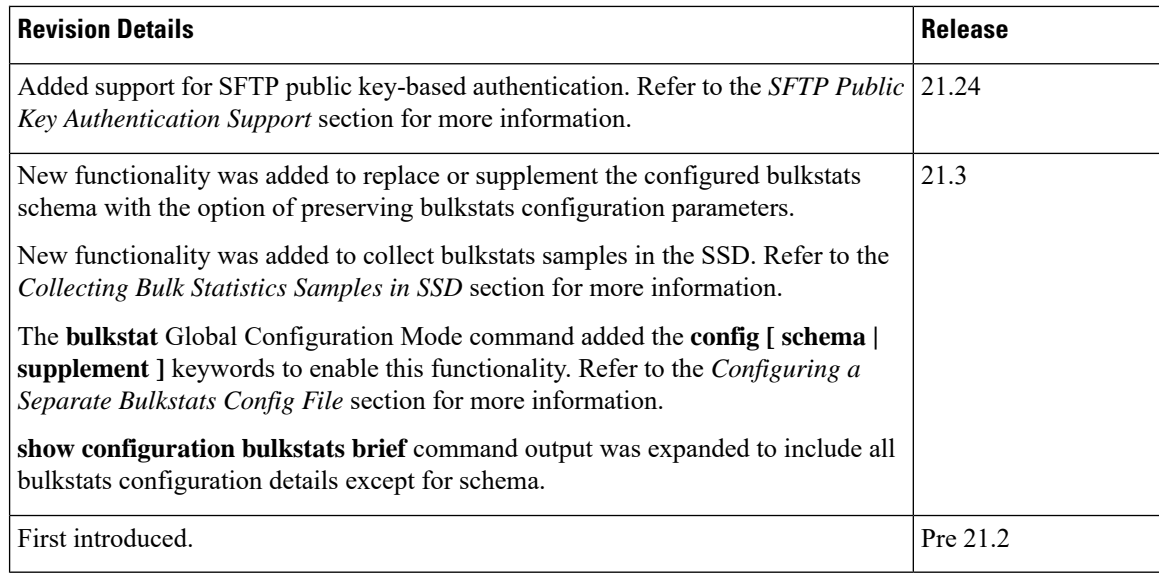

### <span id="page-1-0"></span>**Feature Description**

The SFTP supports public key based authentication for bulk statistics transfer in StarOS. To ensure adherence to better security practices, the StarOS based products must not use the password-based mechanism for transferring bulk statistics to external servers. This feature allows the use of SSH keys instead of passwords. The bulk statistics transfer mechanism involves the following steps:

**1.** Generate the private and public RSA key pair.

For more information, see the *Configuring SSH Options > SSH Client Login to External Servers > Generating SSH Client Key Pair* section in the *Getting Started* chapter of the *ASR 5500 System Administration Guide*.

**2.** Push the the public key to an external bulk statistics server.

For more information,see the *Configuring SSH Options > SSH ClientLogin to External Servers > Pushing an SSH Client Public Key to an External Server* section in the *Getting Started* chapter of the *ASR 5500 System Administration Guide*.

Steps 1 and 2 are existing mechanisms and are required only once.

**3.** Transfer the bulk statistics files using the keys that are exchanged in steps 1 and 2.

For more information, see the *Configuring SFTP Public Key Authentication* section.

For more information, see the *ASR 5500 System Administration Guide*.

## <span id="page-1-1"></span>**Configuring SFTP Public Key Authentication**

To configure the SFTP public key for bulkstats transfer, use the following sample configuration in the Bulk Statistics Configuration mode.

```
config
  bulkstats mode
     receiver { mode { redundant | secondary-on-failure } | ip_address {
primary | secondary } [ mechanism { { ftp login user_name [ encrypted ]
password pwd } | sftp login user_name user_name { public-key | [ encrypted
] password pwd } | tftp } } ] }
     end
```
### **NOTES:**

- **mechanism { { ftp login** *user\_name* **[ encrypted ] password** *pwd* **} | sftp login user\_name** *user\_name* **{ public-key | [ encrypted ] password** *pwd* **} | tftp }**
	- **sftp login user\_name** *user\_name* **{ public-key | [ encrypted ] password** *pwd* **}**: Specify the SFTP protocol for data file transfer. *user\_name* specifies the remote system secure login and must be an alphanumeric string of 1 through 31 characters. *pwd* specifiesthe password to use for remote system authentication and must be from 1 to 31 characters or 1 to 64 characters if the **encrypted** keyword is also specified. **public-key** enables public-key based authentication for bulk statistics transfer.

### For example:

```
[local]laas-setup# configure
[local]laas-setup(config)# bulkstats collection
[local]laas-setup(config)# bulkstats mode
[local]laas-setup(config-bulkstats)# sample-interval 1
[local]laas-setup(config-bulkstats)# transfer-interval 1
[local]laas-setup(config-bulkstats)# receiver 10.84.43.64 primary mechanism
sftp login root public-key
[local]laas-setup(config-bulkstats)# remotefile format
/localdisk/sftpkey/bulkstat_counter%date%%time%.txt
[local]laas-setup(config-bulkstats)# gtpc schema gtpcSch4 format
PPM,%epochtime%,%localdate%,%localtime%,%uptime%,%vpnname%
[local]laas-setup(config-bulkstats)# end
[local]laas-setup#
```
### **Verifying the Configuration**

Use the following show command to verify the configuration.

#### **show configuration bulkstats**

For example:

```
[local]laas-setup# show configuration bulkstats
config
 bulkstats collection
 bulkstats mode
   sample-interval 1
   transfer-interval 1
   file 1
     remotefile format /localdisk/sftpkey/bulkstat_counter%date%%time%.txt
     receiver 10.84.43.64 primary mechanism sftp login root public-key
     gtpc schema gtpcSch4 format PPM,%epochtime%,%localdate%,%localtime%,%uptime%,%vpnname%
    #exit
  #exit
```

```
end
[local]laas-setup#
```
I

٦